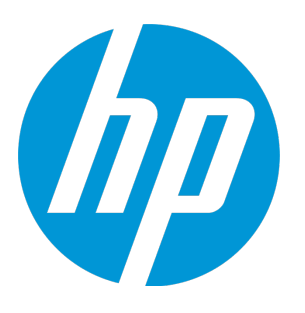

# **HP Virtualization Performance Viewer**

Software Version: 2.20 Linux operating system

Sizing Guide

Document Release Date: June 2015 Software Release Date: June 2015

## Legal Notices

### **Warranty**

The only warranties for HP products and services are set forth in the express warranty statements accompanying such products and services. Nothing herein should be construed as constituting an additional warranty. HP shall not be liable for technical or editorial errors or omissions contained herein.

The information contained herein is subject to change without notice.

### Restricted Rights Legend

Confidential computer software. Valid license from HP required for possession, use or copying. Consistent with FAR 12.211 and 12.212, Commercial Computer Software, Computer Software Documentation, and Technical Data for Commercial Items are licensed to the U.S. Government under vendor's standard commercial license.

### Copyright Notice

© Copyright 2012-2015 Hewlett-Packard Development Company, L.P.

### Trademark Notices

Adobe™ is a trademark of Adobe Systems Incorporated. Microsoft® and Windows® are U.S. registered trademarks of the Microsoft group of companies. UNIX® is a registered trademark of The Open Group.

### Acknowledgements

This product includes software developed by the Apache Software Foundation (http://www.apache.org/). This product includes software developed by the OpenSSL Project for use in the OpenSSL Toolkit (http://www.openssl.org/) This product includes cryptographic software written by Eric Young (eay@cryptsoft.com) This product includes software written by Tim Hudson (tjh@cryptsoft.com) This product includes software developed by the Apache Software Foundation (http://www.apache.org/).

## Documentation Updates

The title page of this document contains the following identifying information:

- Software Version number, which indicates the software version.
- Document Release Date, which changes each time the document is updated. Software Release Date, which indicates the release date of this version of the software.

To check for recent updates or to verify that you are using the most recent edition of a document, go to: **http://h20230.www2.hp.com/selfsolve/manuals**

This site requires that you register for an HP Passport and sign in. To register for an HP Passport ID, go to: **http://h20229.www2.hp.com/passport-registration.html** Or click the **New users - please register** link on the HP Passport login page.

You will also receive updated or new editions if you subscribe to the appropriate product support service. Contact your HP sales representative for details.

## **Support**

Visit the HP Software Support Online web site at: **http://www.hp.com/go/hpsoftwaresupport**

This web site provides contact information and details about the products, services, and support that HP Software offers.

HP Software online support provides customer self-solve capabilities. It provides a fast and efficient way to access interactive technical support tools needed to manage your business. As a valued support customer, you can benefit by using the support web site to:

- Search for knowledge documents of interest
- Submit and track support cases and enhancement requests
- Download software patches
- Manage support contracts
- 
- Look up HP support contacts<br>• Review information about available services
- Enter into discussions with other software customers
- Research and register for software training

Most of the support areas require that you register as an HP Passport user and sign in. Many also require a support contract. To register for an HP Passport ID, go to:

**http://h20229.www2.hp.com/passport-registration.html**

To find more information about access levels, go to:

**http://h20230.www2.hp.com/new\_access\_levels.jsp**

**HP Software Solutions Now** accesses the HPSW Solution and Integration Portal Web site. This site enables you to explore HP Product Solutions to meet your business needs, includes a full list of Integrations between HP Products, as well as a listing of ITIL Processes. The URL for this Web site is **http://h20230.www2.hp.com/sc/solutions/index.jsp**

# **Contents**

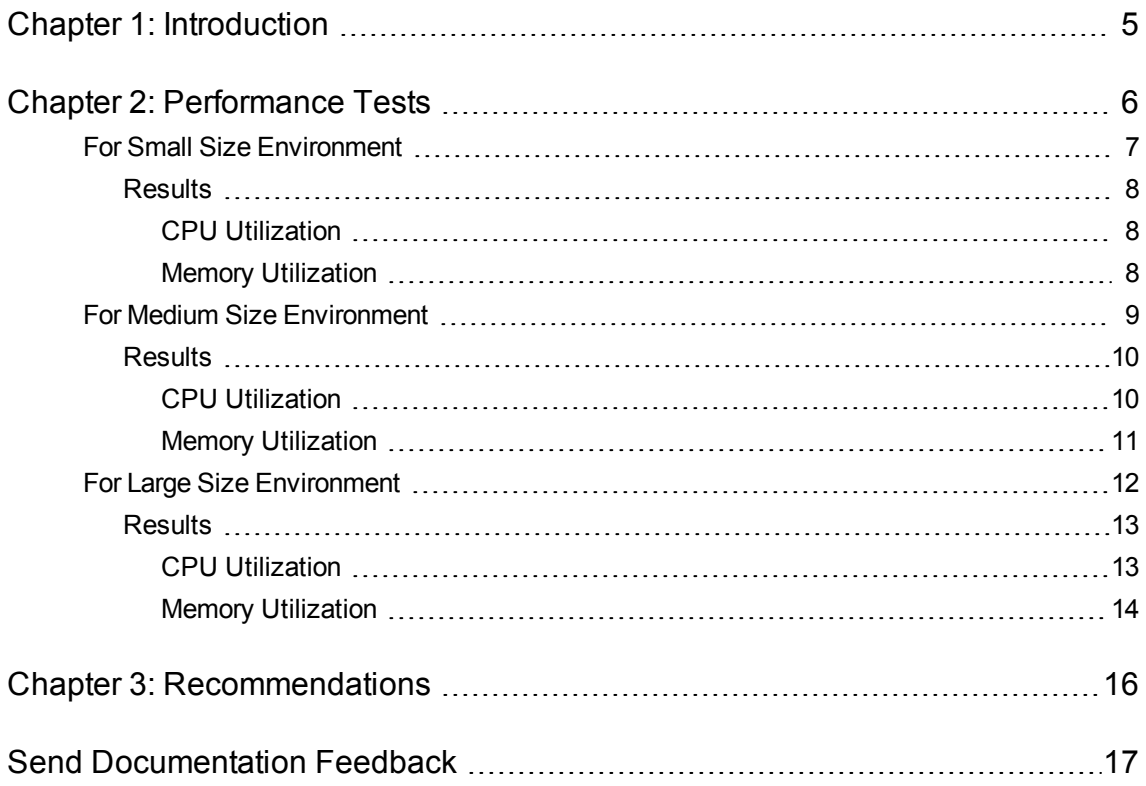

# <span id="page-4-0"></span>Chapter 1: Introduction

HP Virtualization Performance Viewer (HP vPV) is a web-based analysis and visualization tool that analyzes capacity and performance trends of elements in virtualized environments. It enables virtualization monitoring by providing an overview of the environment, near-real-time and historical data analysis and triaging using an interactive dashboard. It also enables monitoring for cloud and hypervisor environments. HP vPV helps you visualize performance data for elements in the context of each other to rapidly analyze bottlenecks. HP vPV provides capacity analysis, performance monitoring, graphing, and reporting in a single interface. For more information on HP vPV, visit the HP vPV home page at **http://www.hp.com/go/vpv**.

This document provides information on the performance tests performed on HP vPV and the results obtained. It also provides the sizing recommendations for optimal performance of the product.

# <span id="page-5-0"></span>Chapter 2: Performance Tests

The performance testing for HP vPV is performed in various test environments, varying the number of instances being monitored and the number of resources allocated to HP vPV.

**Note**: Instance count includes the total number of VMs and hosts (both powered off and powered on) in the monitored environment.

The following diagram illustrates the typical deployment scenario for VMware vCenter Performance testing. The actual deployment scenarios are covered in the respective sections.

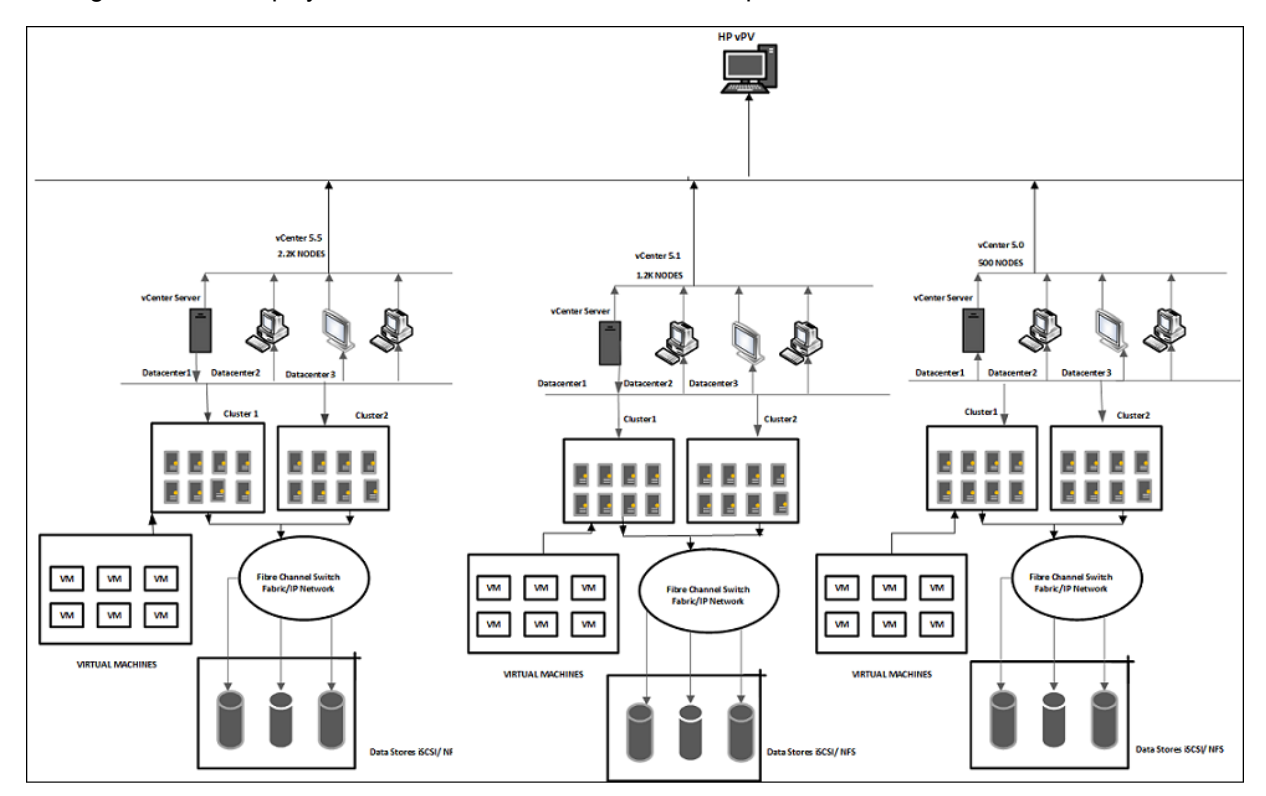

#### **Test Results for VMware vCenter**:

- For Small Size [Environment](#page-6-0)
- For Medium Size [Environment](#page-8-0)
- For Large Size [Environment](#page-11-0)

## <span id="page-6-0"></span>For Small Size Environment

This section describes the performance test conducted on HP vPV in a small environment. A small environment is a HP vPV setup with approximately 1000 node instances.

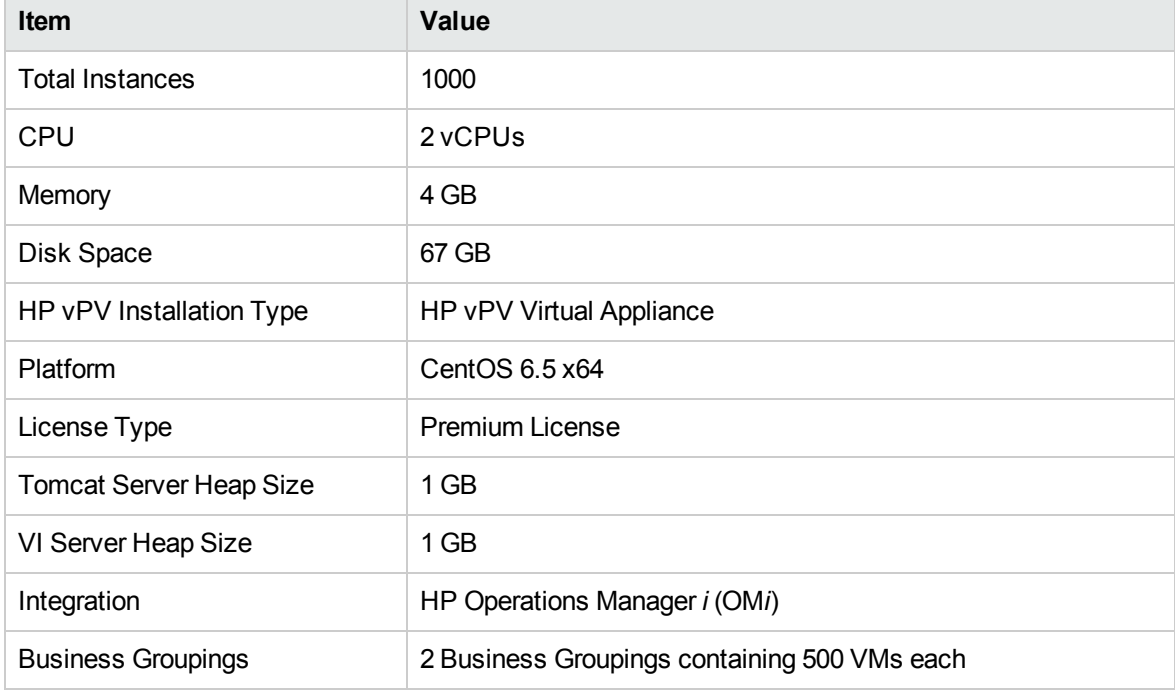

The following table lists the performance test environment.

### **Datasource Versions**

The vCenter versions used to run the tests are 5.0, 5.1, 5.5, and 6.0.

#### **Scenario**

VMware vCenter datasources are added to HP vPV. HP vPV and vCenter servers are in the same subnet and have a total of 1000 instances. On an average, 85 percent of node instances consisting of Guests and ESXi Hosts are always up and running throughout the test duration.

The following table provides the details of the Small Size Environment:

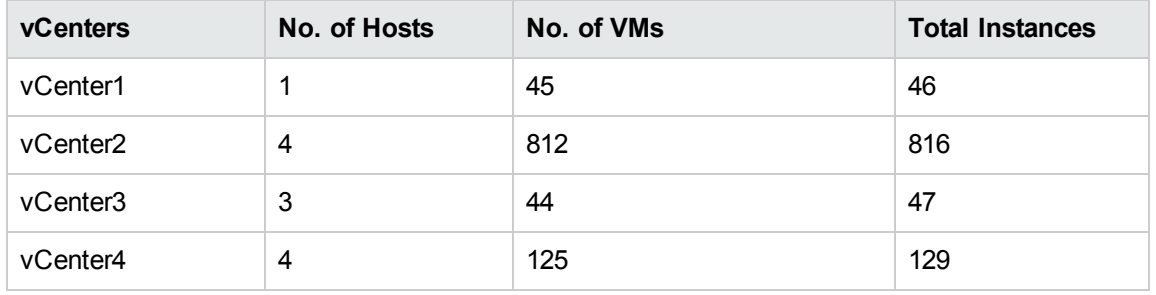

<span id="page-7-0"></span>The CPU and memory utilization is observed for the test duration. The test results are calculated for seven days at 30 seconds interval.

## Results

<span id="page-7-1"></span>The following section gives the test results for the scenario.

## CPU Utilization

The following graph shows the CPU utilization.

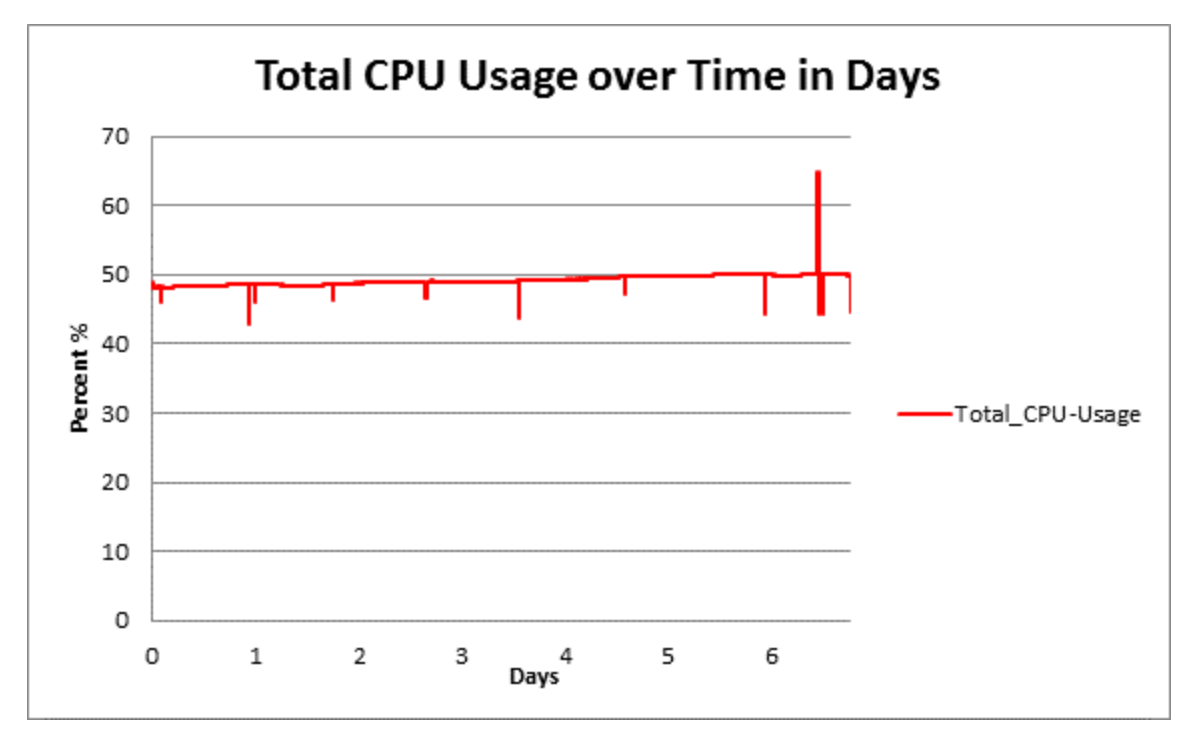

### **Conclusion**

The approximate CPU utilization is 1 vCPU out of the 2 vCPUs allocated.

## <span id="page-7-2"></span>Memory Utilization

The following graph shows the memory utilization.

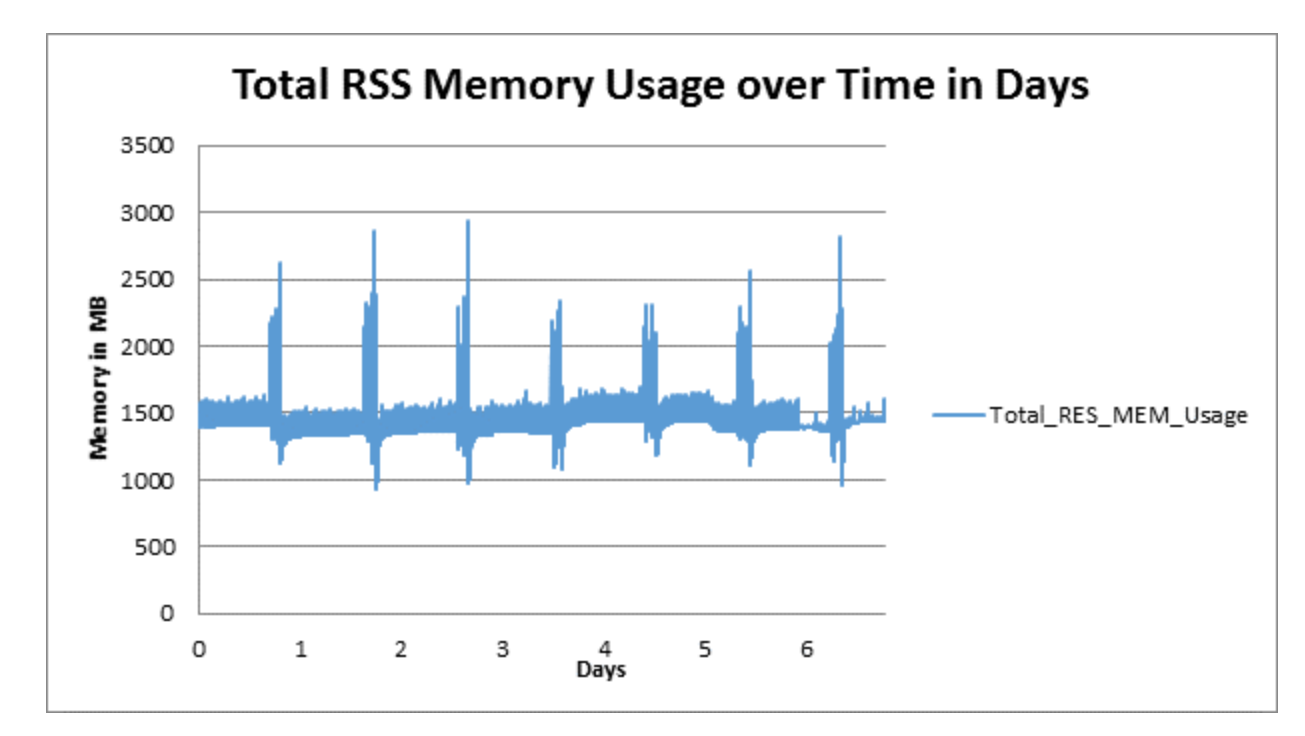

### **Conclusion**

<span id="page-8-0"></span>The approximate memory usage is 2 GB out of the 4 GB allocated.

## For Medium Size Environment

This section describes the performance test conducted on HP vPV in a medium environment. A medium environment is a HP vPV setup with approximately 3500 node instances.

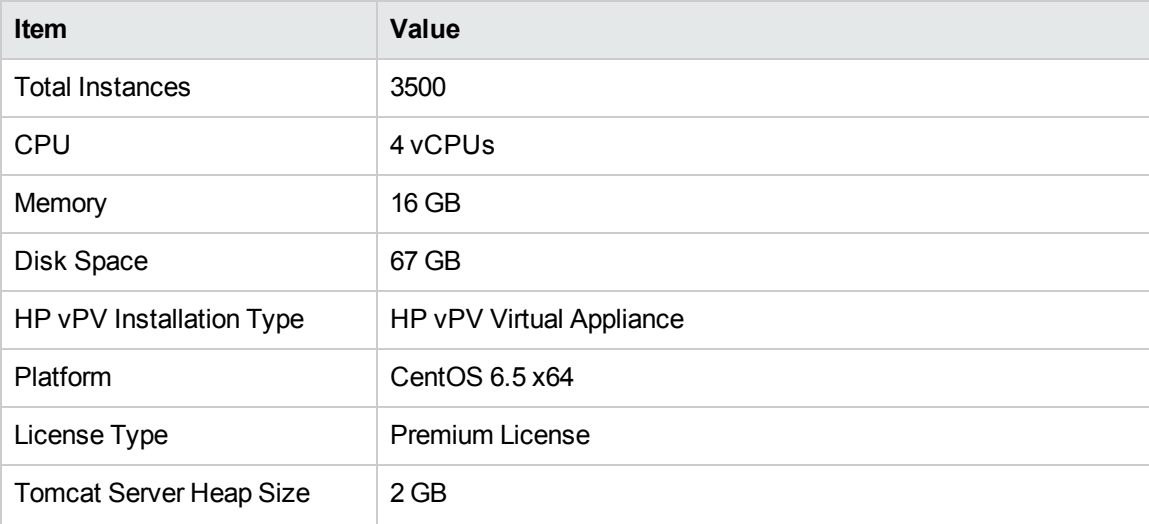

The following table lists the performance test environment.

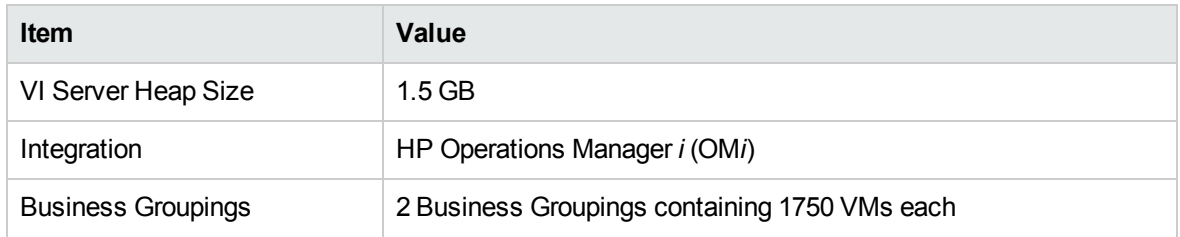

### **Datasource Versions**

The vCenter versions used to run the tests are 5.0, 5.1, 5.5, and 6.0.

### **Scenario**

VMware vCenter datasources are added to HP vPV. Approximately, the vCenters have a total of 85 percent of active node instances consisting of Guest and Hosts.

The following table provides the details of the Medium Size Environment:

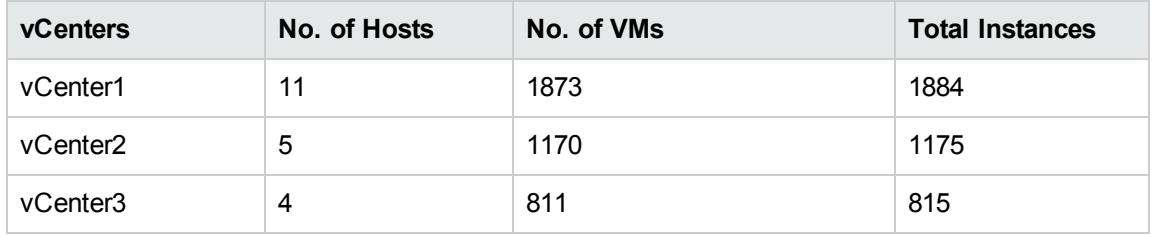

<span id="page-9-0"></span>The CPU and memory utilization is observed for the test duration. The test results are calculated for seven days at 30 seconds interval.

## Results

<span id="page-9-1"></span>Following section details the test results for the scenario.

## CPU Utilization

The following graph shows the CPU utilization.

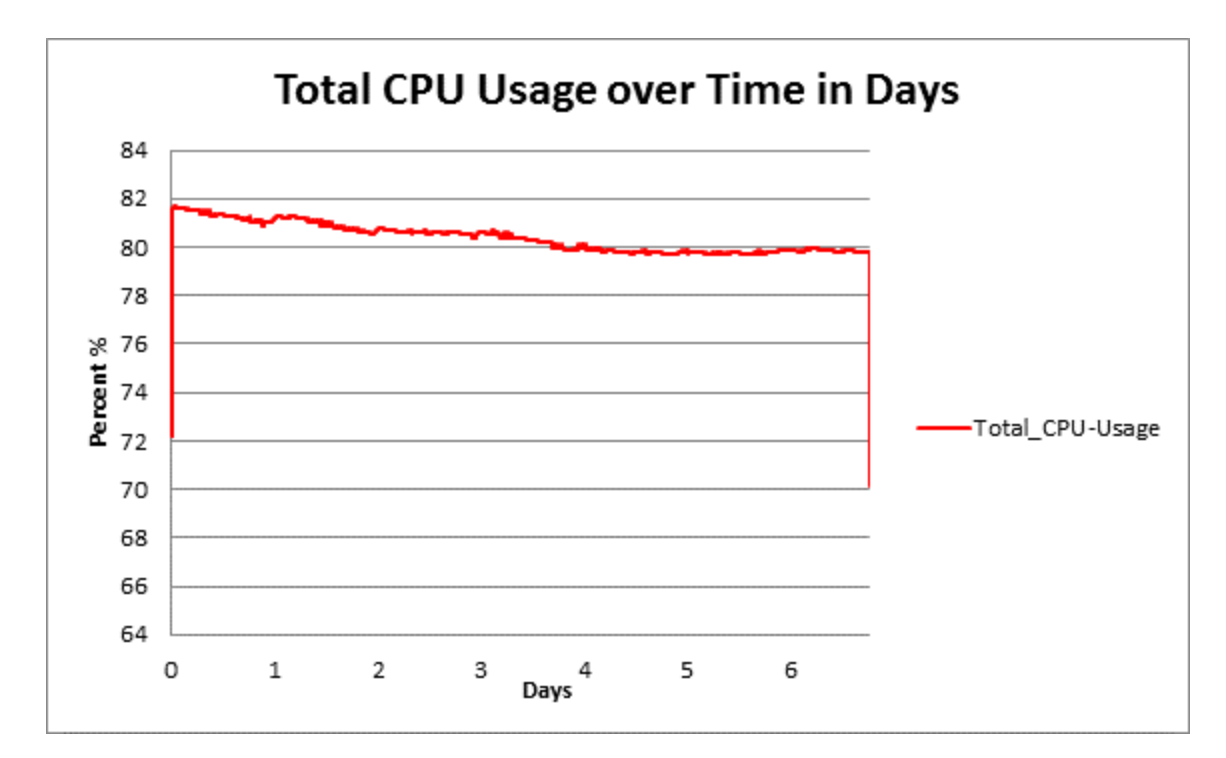

### **Conclusion**

<span id="page-10-0"></span>The approximate CPU utilization is 3 vCPUs out of the 4 vCPUs allocated.

## Memory Utilization

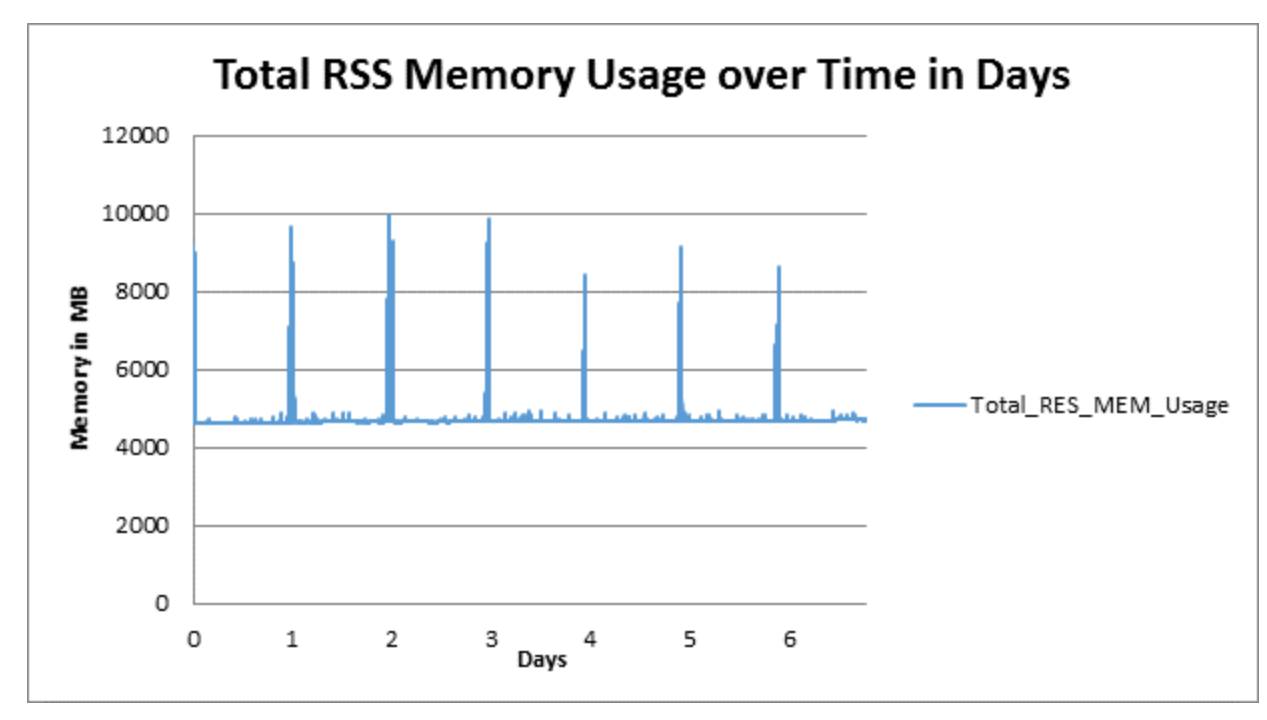

The following graph shows the memory utilization.

### **Conclusion**

<span id="page-11-0"></span>The approximate memory usage is 10 GB out of the 16 GB allocated.

## For Large Size Environment

This section describes the performance test conducted on HP vPV in a large environment. A large environment is a HP vPV setup with approximately 10,000 node instances.

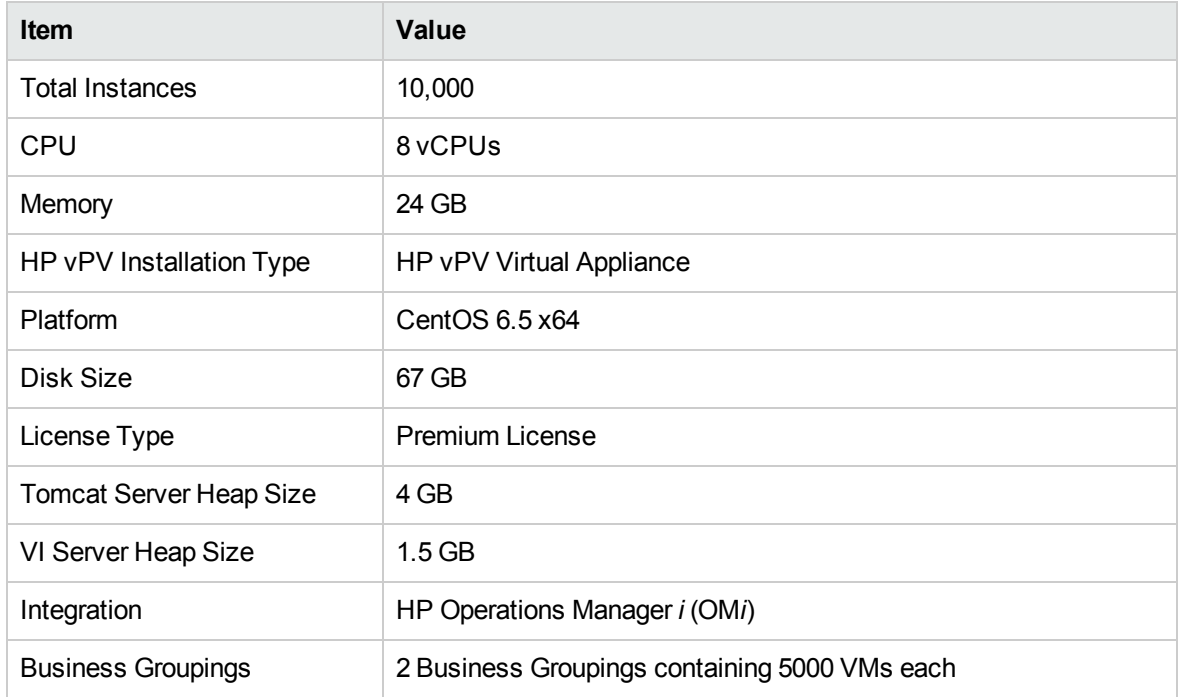

The following table lists the performance test environment.

### **Datasource Versions**

The vCenter versions used to run the tests are 5.0, 5.1, 5.5, and 6.0.

#### **Scenario**

VMware vCenter datasources are added to HP vPV. HP vPV and vCenter servers are in the same subnet and have a total of 10,000 instances. On an average, 85 percent VMs are always up and running throughout the test duration.

The following table provides the details of the Large Size Environment:

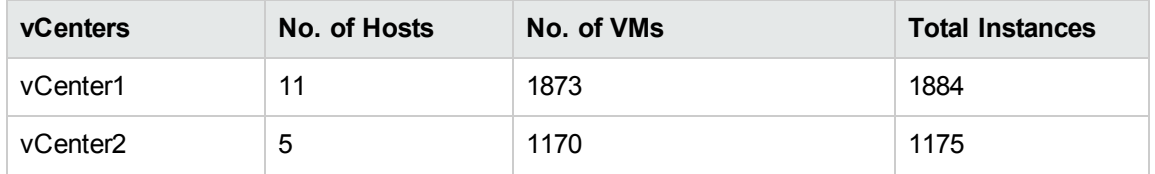

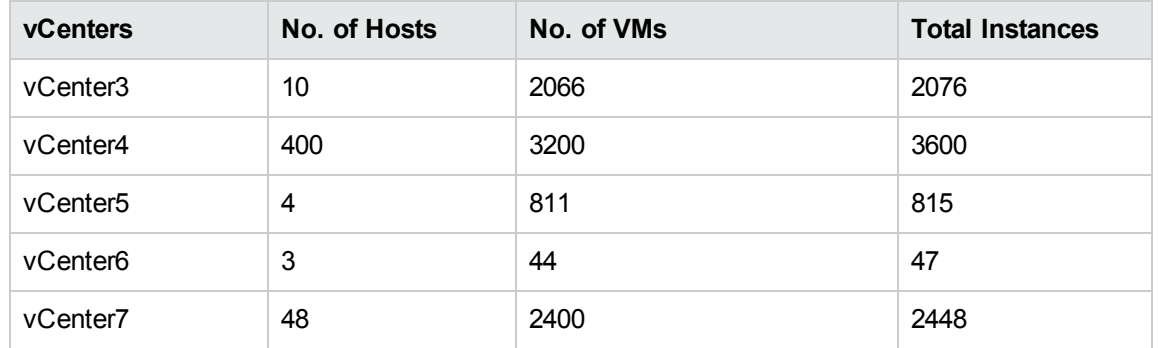

<span id="page-12-0"></span>The CPU and memory utilization is observed for the test duration. The test results are calculated for 7 days at 30 seconds interval.

## Results

<span id="page-12-1"></span>Following section details the test results for the scenario.

## CPU Utilization

The following graph shows the CPU utilization for the test scenario.

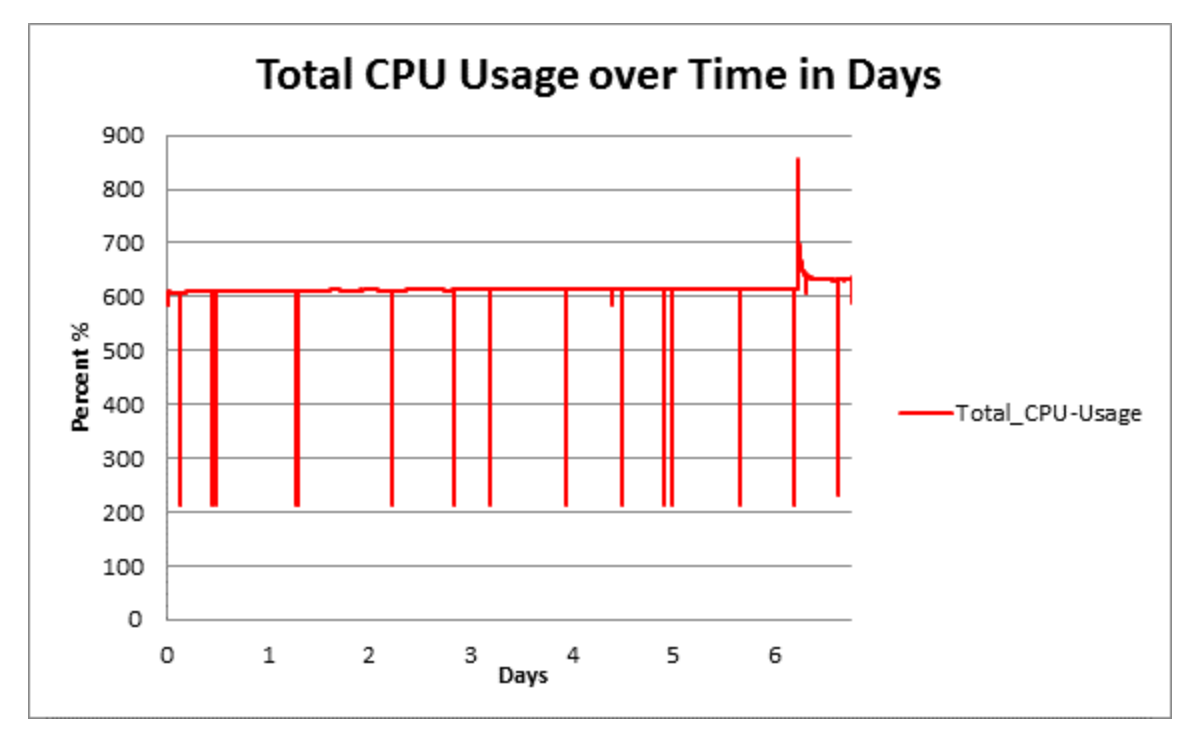

### **Conclusion**

The approximate CPU utilization is 5 vCPUs out of the 8 vCPUs allocated.

Also, from the CPU PhysReadyUtil graph, it is observed that the saturation level is well under the optimum utilization. The host is able to meet the CPU demand from the system, there is no CPU saturation and the system is performing well.

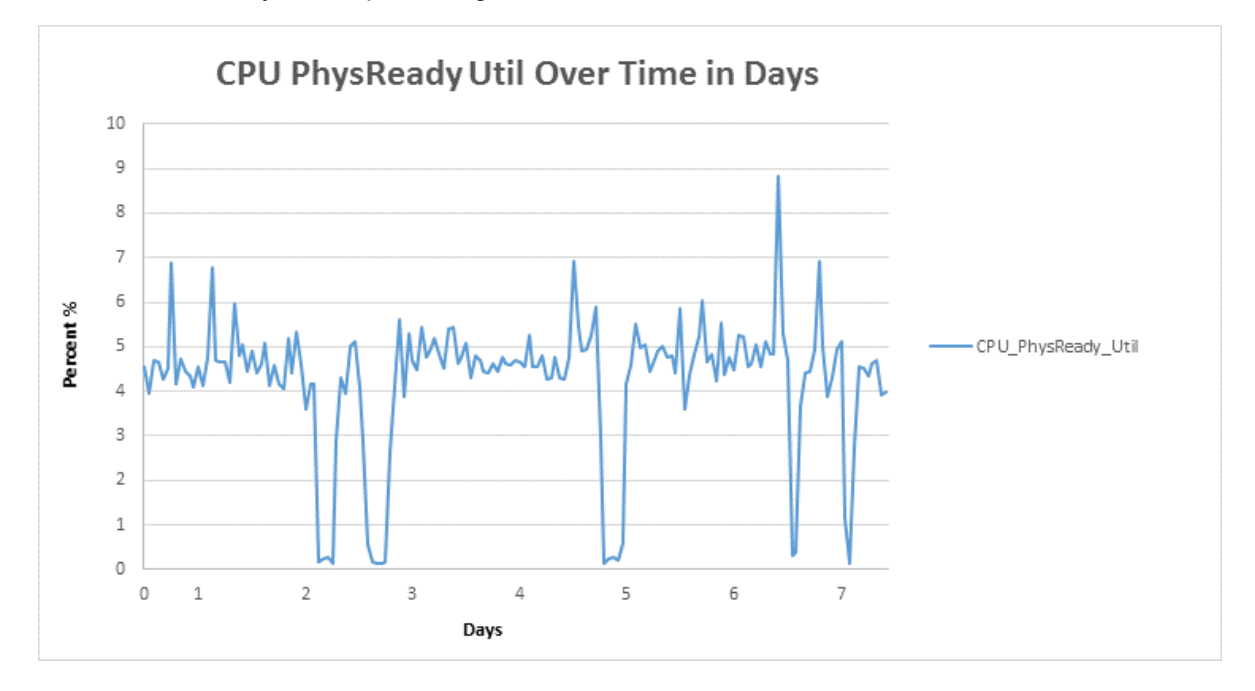

## <span id="page-13-0"></span>Memory Utilization

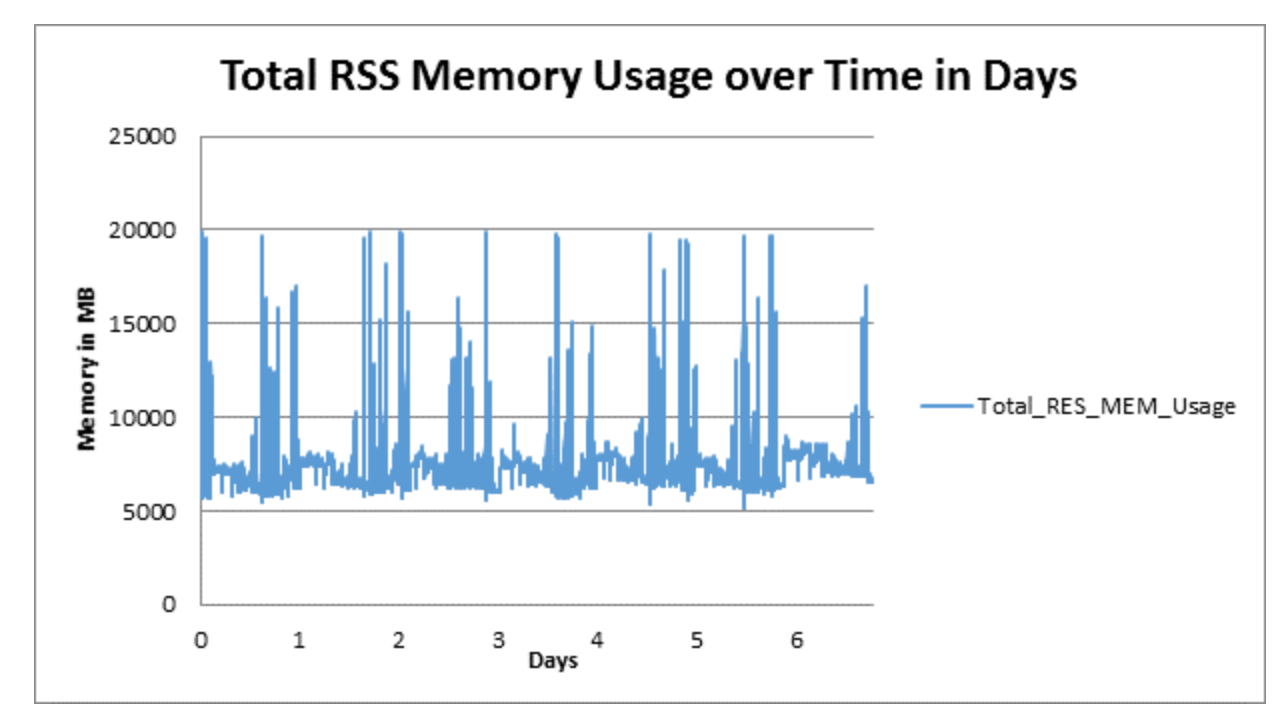

The following graph shows the memory utilization for the test scenario.

## **Conclusion**

The approximate memory usage is 20 GB out of the 24 GB allocated.

# <span id="page-15-0"></span>Chapter 3: Recommendations

Based on the test results using HP vPV, following best practices are recommended:

- It is recommended to have a maximum of only 10,000 instances with Premium License or Express License for a typical setup having 8 vCPUs and 24 GB memory.
- It is recommended to select the size of HP vPV VA during the deployment of the HP vPV OVA.

The following table lists the recommended resource allocation for vPV Virtual Appliance monitoring different number of instances.

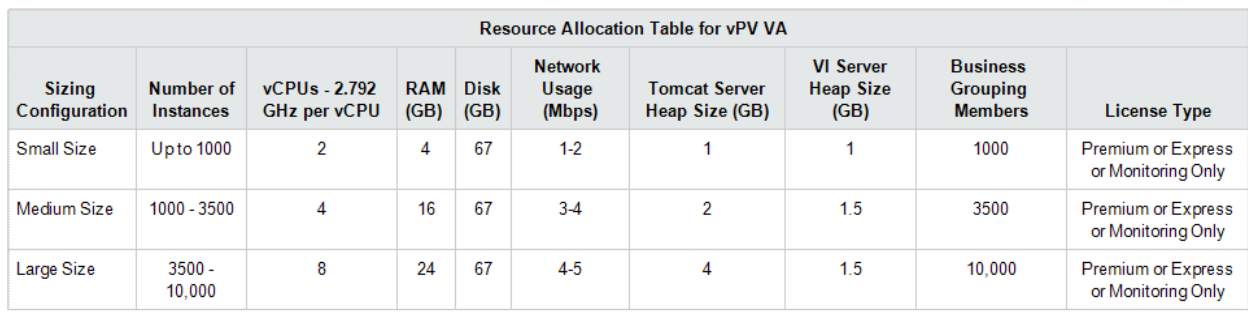

# <span id="page-16-0"></span>Send Documentation Feedback

If you have comments about this document, you can contact the [documentation](mailto:docfeedback@hp.com?subject=Feedback on Sizing Guide (Virtualization Performance Viewer 2.20)) team by email. If an email client is configured on this system, click the link above and an email window opens with the following information in the subject line:

### **Feedback on Sizing Guide (Virtualization Performance Viewer 2.20)**

Just add your feedback to the email and click send.

If no email client is available, copy the information above to a new message in a web mail client, and send your feedback to docfeedback@hp.com.

We appreciate your feedback!